## **Search Example: IEEE Xplore Subject/Keyword Search**

We are interested in cardiology applications in grid computing, so we searched **computational grid AND cardi\*** [\[1\].](#page-0-0) However, we know that these terms must be in the title, abstract, keywords, etc. There could be relevant documents that do not appear.

We found a subject or index term from a relevant article to contain the phrase, **grid computing**. You can use subject terms to narrow your results if you have too many, but you can use it in combination with keywords to perform a more thorough search too.

To increase the number of documents in the search results, we will look for either the phrase grid computing to be in the subject or index terms or computational grid(s) to be in the title, abstract, keywords, etc.

## **Advanced Keyword/Phrase Search Screen in IEEE Xplore [\[2\]](#page-0-1)**

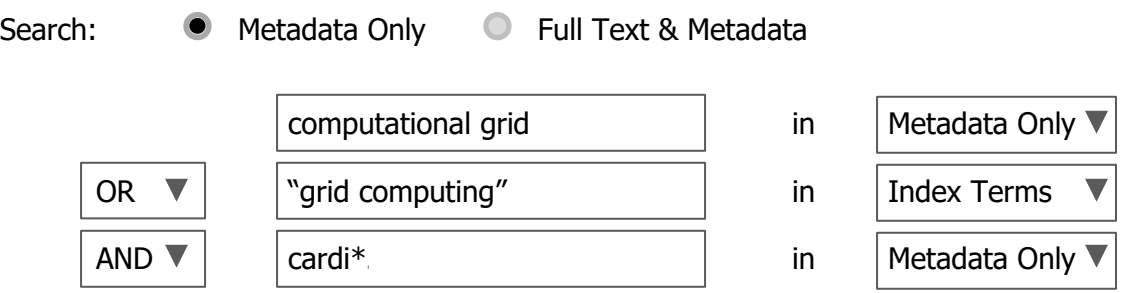

Now our search is **(computational grid OR "grid computing") AND (cardi\*)** where the phrase grid computing is sought in the index terms only [\[3\].](#page-0-2)

Keep in mind that IEEE Xplore provides multiple sources of subject terms with different terminologies. Some articles have no subject terms and others have IEEE Terms, INSPEC Controlled and INSPEC non-controlled Indexing Terms, MESH Terms and/or DOE Terms.

[Additional information is available from the help within IEEE and training videos.](https://ieeexplore.ieee.org/Xplorehelp/)

- <span id="page-0-0"></span>[1] The asterisk  $(*)$  is a wildcard. For cardi\*, any word that begins with cardi will be found.
- <span id="page-0-1"></span>[2] If there was another term that could be used for cardi\*, a command search would be necessary because it is needed for searches with the structure (term<sub>1</sub> OR term<sub>2</sub>) AND (term<sub>3</sub> OR term<sub>4</sub>). When using the Advanced Keyword/Phrase Search, this structure can't be used.
- <span id="page-0-2"></span>[3] Terms in quotation marks are searched as a phrase. In our example, grid computing is searched as a phrase.